# **Anisotropic mesh adaptation using YAMS**

### **GILLET-CHAULET Fabien**

**Laboratoire de Glaciologie et Géophysique de l'Environnement**

**CNRS/UJF-Grenoble** 

### Large domain and highly heterogeneous flow

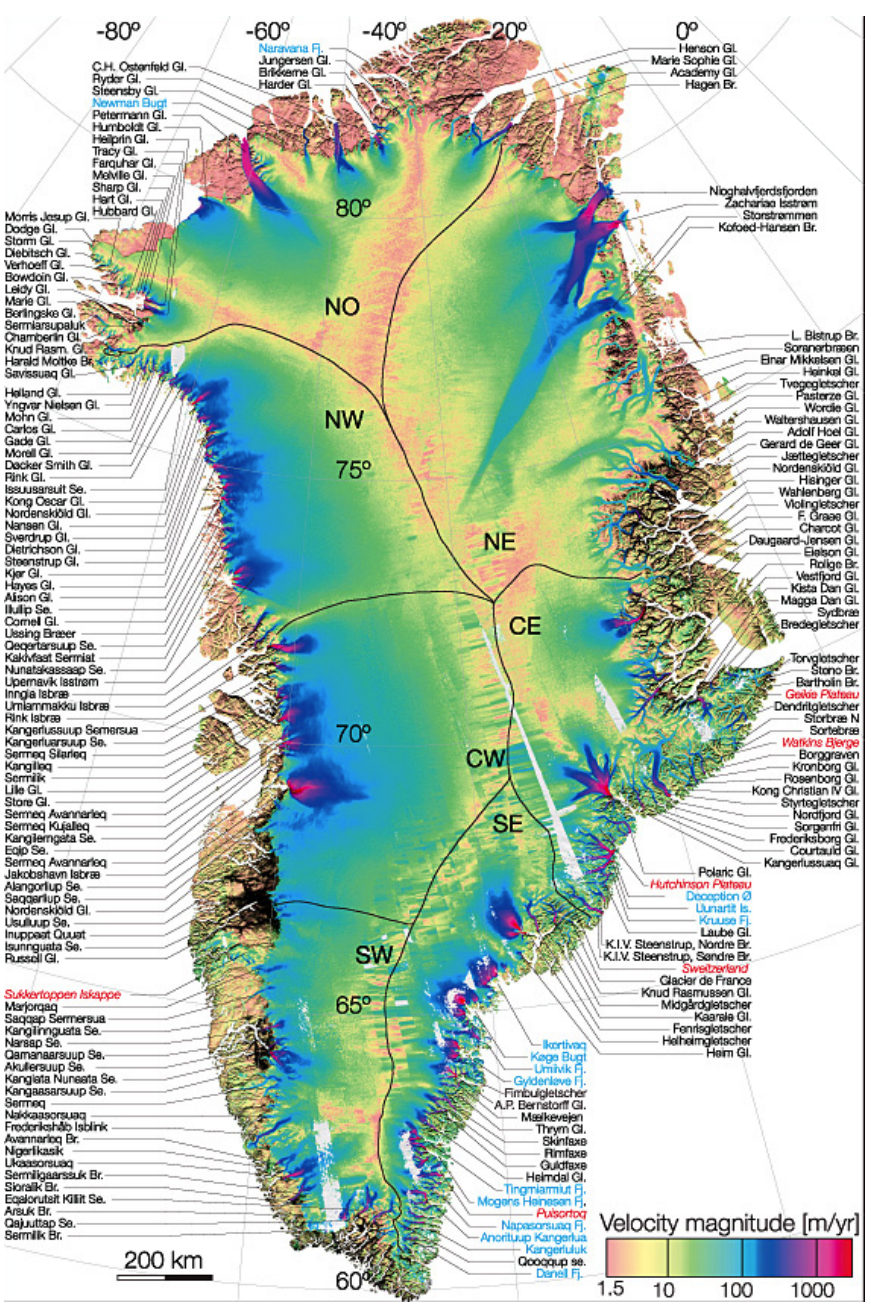

#### Meshing the 2D Greenland ice sheet footprint with GMSH

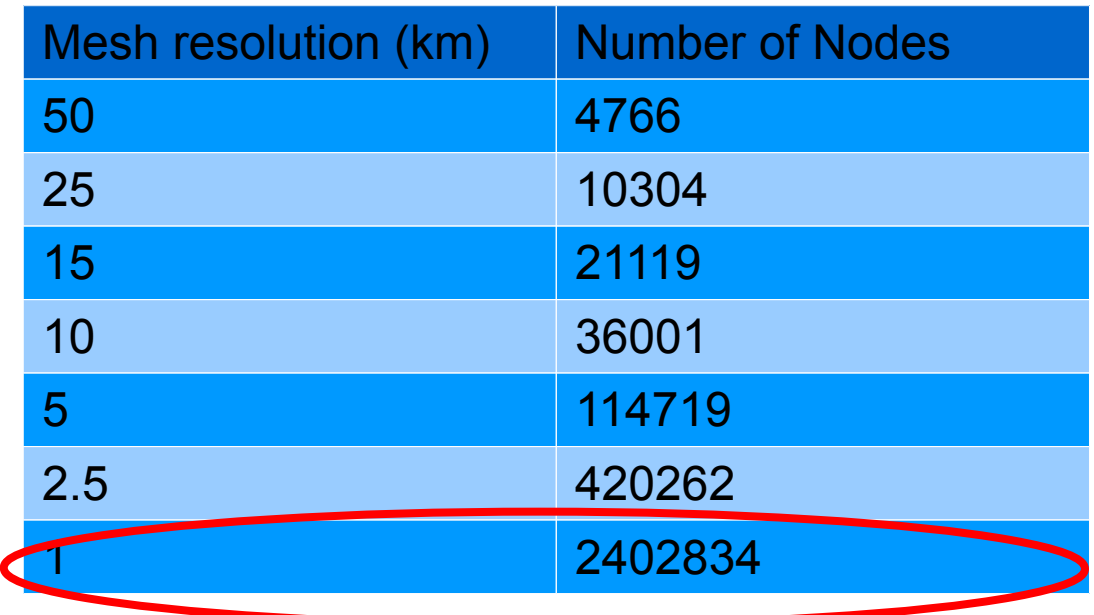

x20 vertical layers x 4dofs/node =~190.10 $^{\circ}$  dofs

Done on 2000 processors using the efficient Parallel Stokes solver …. but still require few hours for 1 nonlinear stokes resolution.

Mesh adaptation required to reduce computational cost without reducing accuracy

## Application to the Greenland Ice Sheet

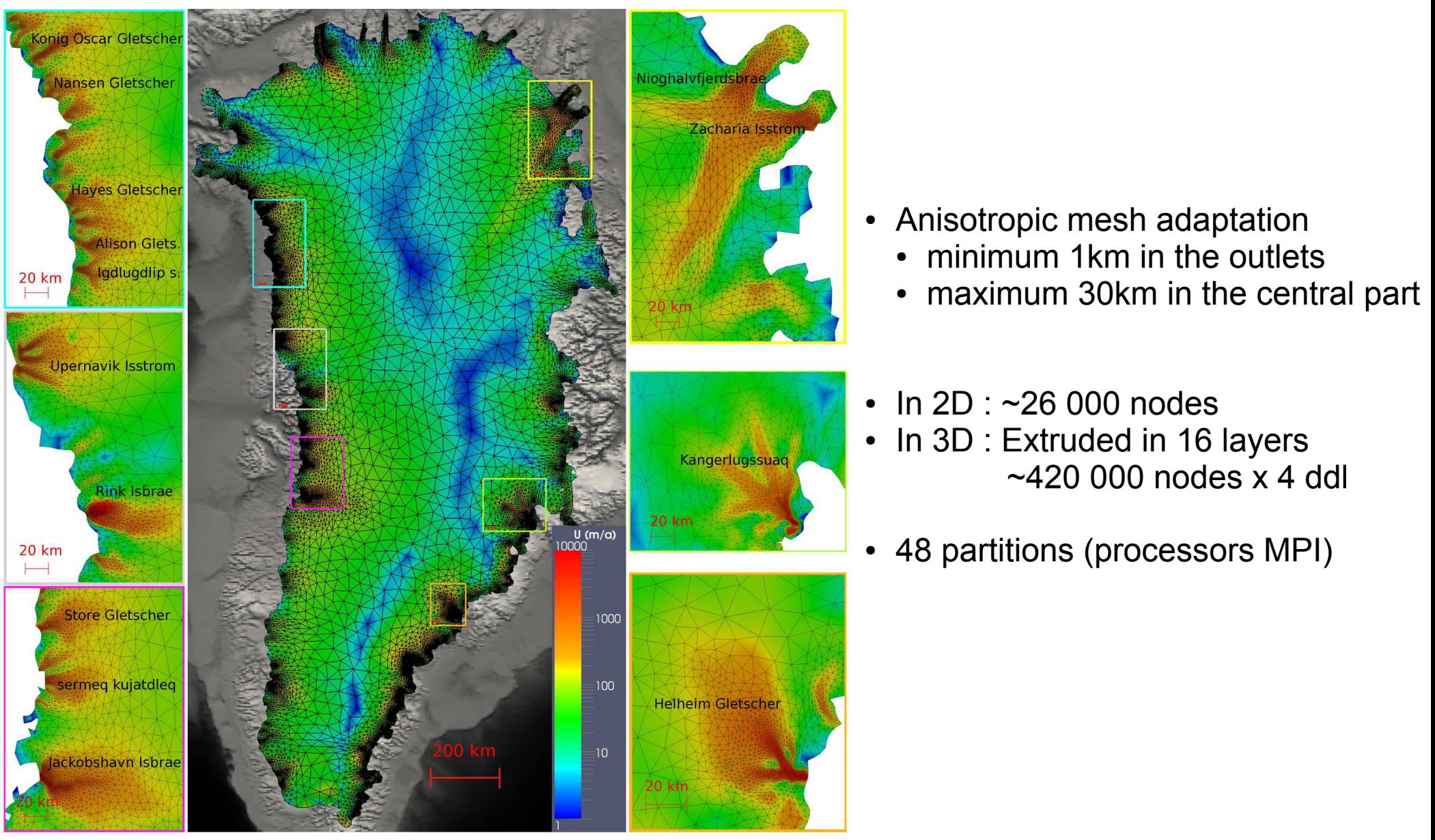

**source : Gillet-Chaulet et al., 2012**

### YAMS: a free-software for anisotropic mesh adaptation

- **Mesh adaptation:** mesh size adapted to control/equi-distribute the approximation error
- Here we present how to use **YAMS**
- **References:**
	- Frey and Alauzet, 2005, Anisotropic mesh adaptation for CFD computations, Comput. Methods Appl. Mech. Engrg. 194
	- <http://www.ann.jussieu.fr/frey/software.html>5078

P.J. Frey, F. Alauzet / Comput. Methods Appl. Mech. Engrg. 194 (2005) 5068-5082

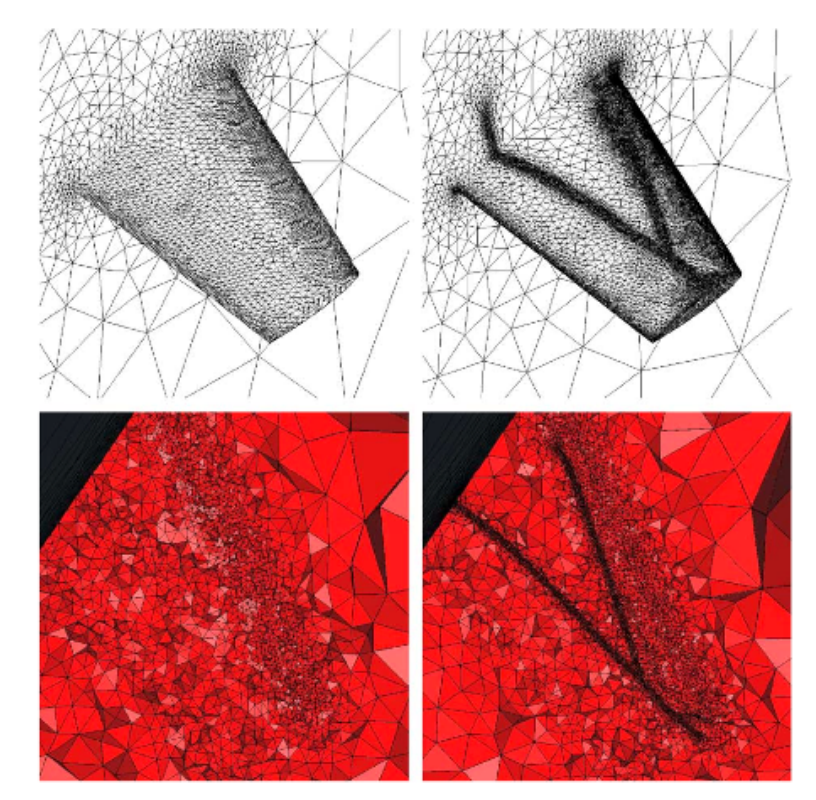

Fig. 2. Onera M6 wing test case: isotropic surface and cut through the volume mesh at iterations 1 and 9 of the adaptation scheme

### YAMS: a free-software for anisotropic mesh adaptation

- **Approximation error** estimate based on the **interpolation error**
- Interpolation error bounded using second derivatives of the computed field.

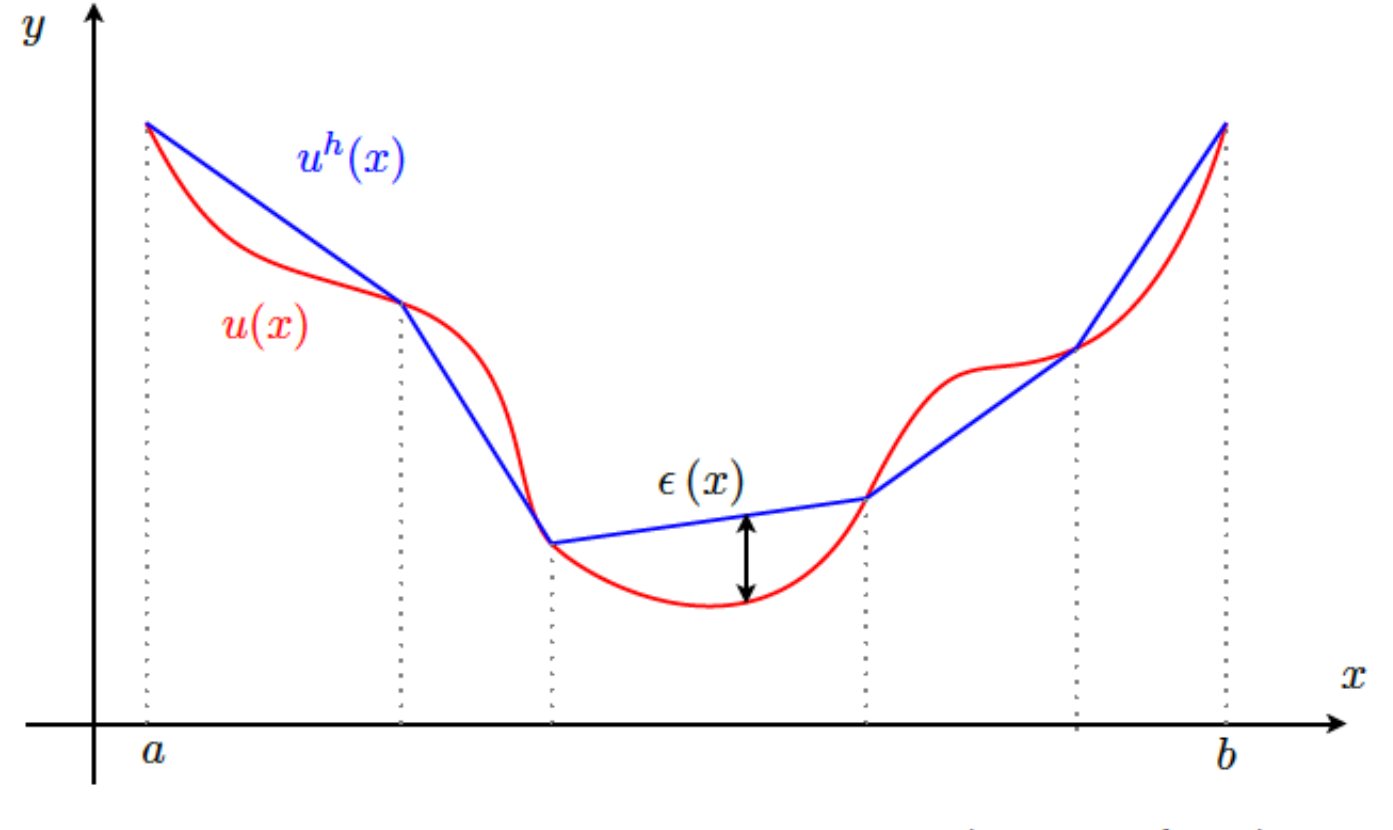

Figure 3.7: 1d interpolation error  $\epsilon(x) = |u(x) - u^h(x)|$ 

Source: Morlighem,PhD Thesis, 2011

### YAMS: a free-software for anisotropic mesh adaptation

● The **mesh size** adapted according to the given **anisotropic metric field** *M*

$$
\mathcal{M} = \mathcal{R}\widetilde{A}\mathcal{R}^{-1}, \text{ with } \widetilde{A} = \begin{pmatrix} \widetilde{\lambda}_1 & 0 & 0 \\ 0 & \widetilde{\lambda}_2 & 0 \\ 0 & 0 & \widetilde{\lambda}_3 \end{pmatrix},
$$

$$
\widetilde{\lambda}_i = \min\left(\max\left(\frac{c|\lambda_i|}{\varepsilon}, \frac{1}{h_{\max}^2}\right), \frac{1}{h_{\min}^2}\right),
$$

- YAMS is a stand alone program
- **Pre-processing step** (i.e. not included in Elmer)

#### => **build a framework around YAMS for glaciological applications**

- Mesh 2D Footprints of Ice sheet, drainage basins, or glaciers
- Observed velocities (Hessian matrix) used to construct the metric
- **Home-made routines and programs** in fortran to:
	- Construct the initial mesh (GMSH)
	- Construct the metric
	- Run YAMS
	- Convert to Flmer format

**=> [Under course material] /MeshAdaptation/src**

- **Pre-requisites :**
	- Have GMSH
	- Have ElmerGrid
	- Have fortran/C compilers
	- **Install and compile YAMS and medit ([http://www.ann.jussieu.fr/frey/ftp/archives/\)](http://www.ann.jussieu.fr/frey/ftp/archives/)**  (have **yams** and **medit** executables in your **PATH**)

● **Algorithm:**

1) Create a first mesh from the **contour of the domain** using **GMSH** 

=> Create the **.geo** file directly => cf Case0\_Gaussian => Create the **.geo** file from a contour of your domain => cf Case1 and Case2 (MakeGeo\_Greenland\_IceSheet.f90 / MakeGeo\_Greenland\_Basin.f90)

**=> Initial .geo file : Contour.geo**

- **Algorithm:**
	- 1) Create a first mesh from the contour of the domain using GMSH
	- 2) **Convert to 2D mesh format**

=> GeoToMesh.f90 (call to gmsh to create the .mesh from .geo and do some format transformation)

**=> Initial mesh file: mesh2D\_1.mesh**

- **Algorithm:**
	- 3) Read Input File "**input.txt"** (Fortran NAMELIST)
	- 4) Read **observed surface velocities** DEM

5)Compute the **Hessian matrix** of the observed velocities at each mesh node

- This is done by computing the coefficients of a quadratic function  $v=ax^2+by^2+cxy+dx+ey+f$  that best fit (leastsquare) the observations within a circle of radius R
- 6) Create the metric according to user input parameters: err, hmin and hmax (2 sets of values possible with a criteria on the velocity magnitude (treshold); Max mesh size is used for No data areas)

$$
\mathscr{M}=\mathscr{R}\widetilde{A}\mathscr{R}^{-1},\,\,\text{with}\,\,\, \widetilde{A}=\left(\begin{matrix} \widetilde{\lambda_1} & 0 & 0 \\ 0 & \widetilde{\lambda_2} & 0 \\ 0 & 0 & \widetilde{\lambda_3} \end{matrix}\right),\quad \widetilde{\lambda_i}=\min\left(\max\left(\begin{matrix} \widetilde{c}|\lambda_i| \\ \widetilde{\epsilon} \end{matrix}\frac{1}{\sqrt{\widetilde{h}_{\max}^2}}\right)\frac{1}{\sqrt{\widetilde{h}_{\min}^2}}\right),
$$

→

 $\mathbf{\Theta}$ 

 $\rightarrow$  Metric.f90

 $\rightarrow$  biquad.f90

Make2DMesh.f90:

 $\rightarrow$  READ\_DEM...f90

● **Algorithm:**

3) Read Input File "**input.txt"** (Fortran NAMELIST)

4) Read **observed surface velocities** DEM

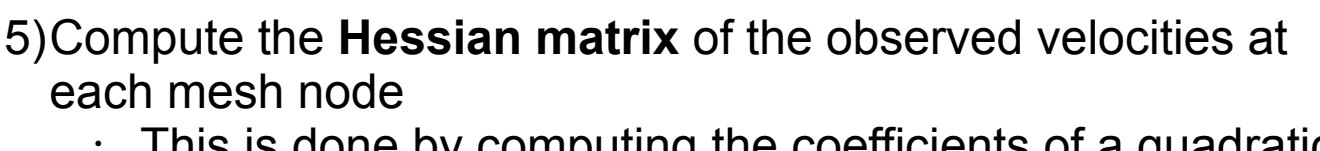

- This is done by computing the coefficients of a quadratic function  $v=ax^2+by^2+cxy+dx+ey+f$  that best fit (leastsquare) the observations within a circle of radius R
- 6) Create the metric according to user input parameters: err, hmin and hmax (2 sets of values possible with a criteria on the velocity magnitude (treshold); Max mesh size is used for No data areas)

**=> Initial mesh metric mesh2D\_1.sol (mesh2D\_1.vel contains the velocity variable)** 

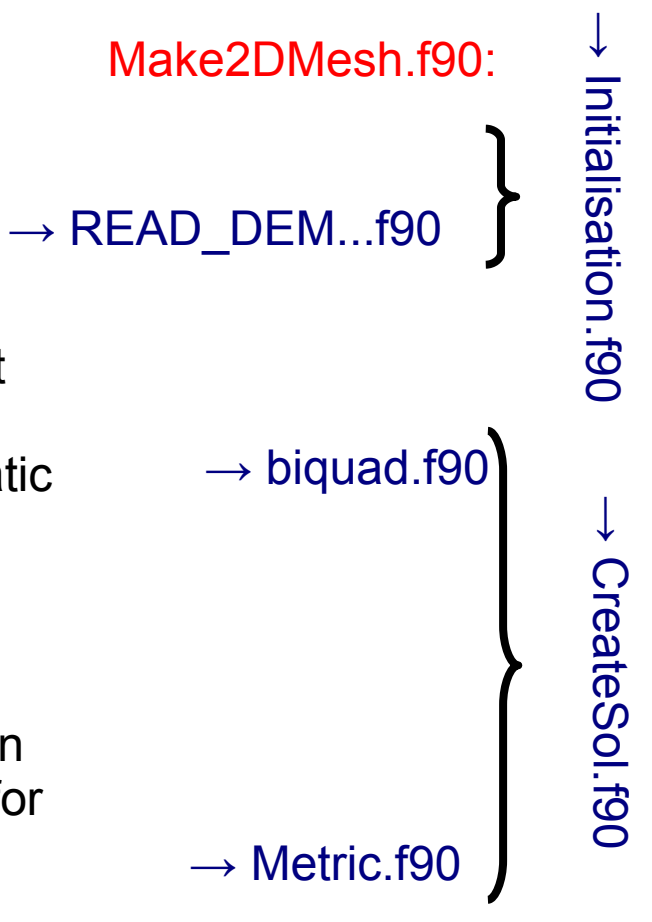

- YAMS and ELMER
- 

• Algorithm: **Make2DMesh.f90:** Make2DMesh.f90:

=> Initial mesh **mesh2D\_1.mesh + mesh2D\_1.sol** 

7)Run **YAMS** to produce a new mesh

8) Visualise the new mesh (medit or convert to vtk (paraview) **D** Bash script Yams2VTK.sh

9) Go back to 4) or convert to Elmer format (using GMSH format and → MeshToElmer.f90 **ElmerGrid**)

- **Algorithm:**
	- 1) Create a first mesh from the contour of the domain using **GMSH**
	- 2) Convert to 2D mesh format
	- 3) Read observed surface velocities DEM
	- 4) Compute the Hessian matrix of the observed velocities at each mesh node
		- This is done by computing the coefficients of a quadratic function  $v=ax^2+by^2+cxy+dx+ey+f$  that best fit (least-square) the observations within a circle of variable size R
	- 5) Create the metric according to user input parameters: error, min and max mesh size (2 sets of values possible with a criteria on the velocity magnitude; Max mesh size is used for No data areas)
	- 6) Run **YAMS** to produce a new mesh
	- 7) Visualise the new mesh (**medit** or convert to **vtk (paraview)**)
	- 8) Go back to 4) or convert to Elmer format (using **GMSH** format and **ElmerGrid**)

#### **=> Require user intervention/coding**

3 application test cases under

### **[Under course material] /MeshAdaptation/Case[1-3]**

## Case 0: a simple test case for illustration

- Circular domain [Center (0;0), radius 5.0e04]
- Ideal "velocities" given by a gaussian function  $(exp(-r^2/(1.0e05/3)^2))$
- $\Rightarrow$  To run the test:
	- **> make**

### **Look at the results**, **change the input parameters**

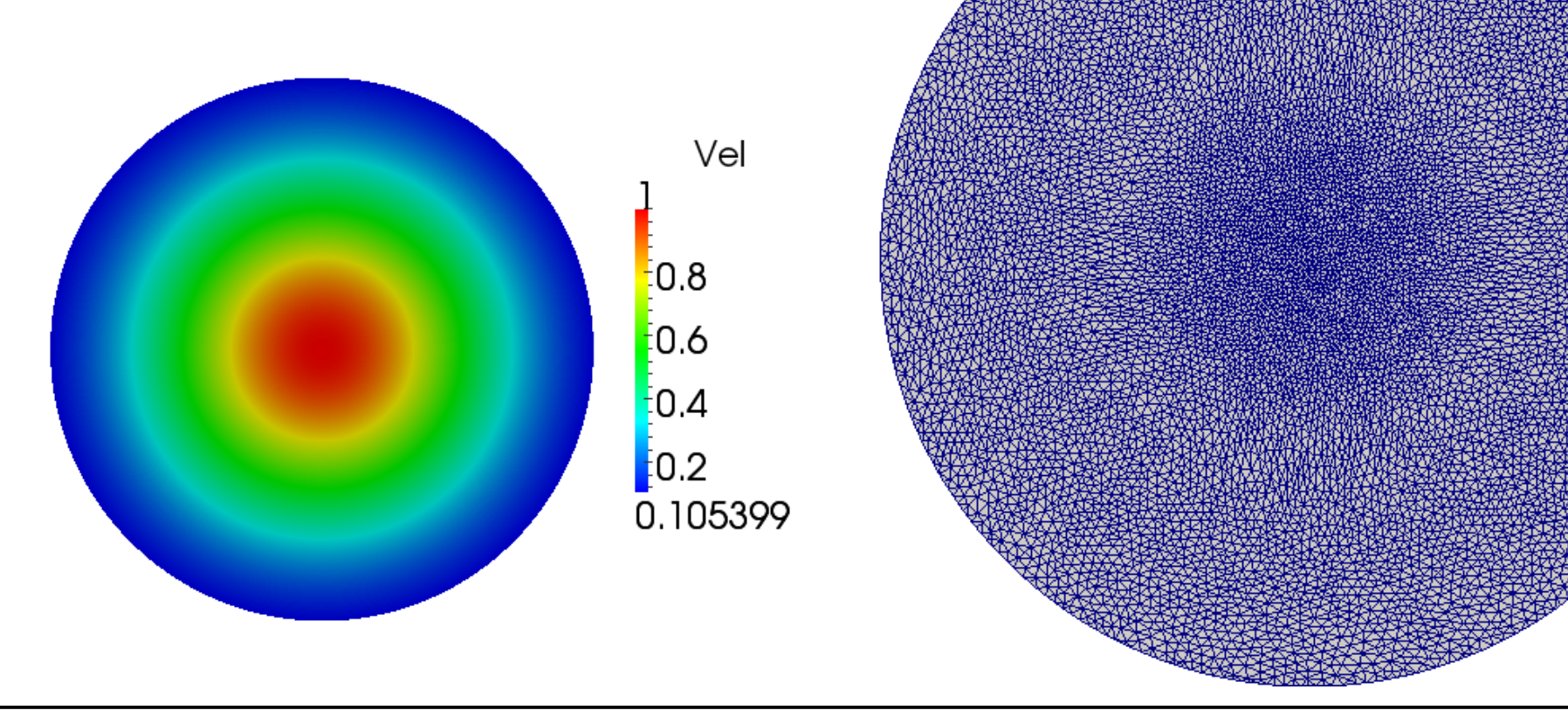

## Greenland meshes

- Joughin, I., B. Smith, I. Howat, and T. Scambos. 2010. *MEaSUREs Greenland Ice Velocity Map from InSAR Data*. Boulder, Colorado, USA: National Snow and Ice Data Center. Digital media.
- Data sets for years 2000, 2005, 2006, 2007, 2008 available from NSIDC website http://nsidc.org/data/docs/measures/nsidc0478\_joughin/
- DEM at 500mx500m resolution
- As each DEM has different areas with No Data => **an averaged DEM as been produced from the 5 data sets ([Under course material] /MeshAdaptation/Data)**
- !! Grid projection is polar stereographic true at 71N and meridian of origin 45W; but often topographic data (Bamber, SeaRise, Ice2sea datasets) use meridian 39W as the meridian of origin!!
	- => **Contours points are re-projected in polar stereographic 71N/45W**
	- Mesh optimisation performed
	- **Final mesh re-projected in polar stereographic 71N/39W**

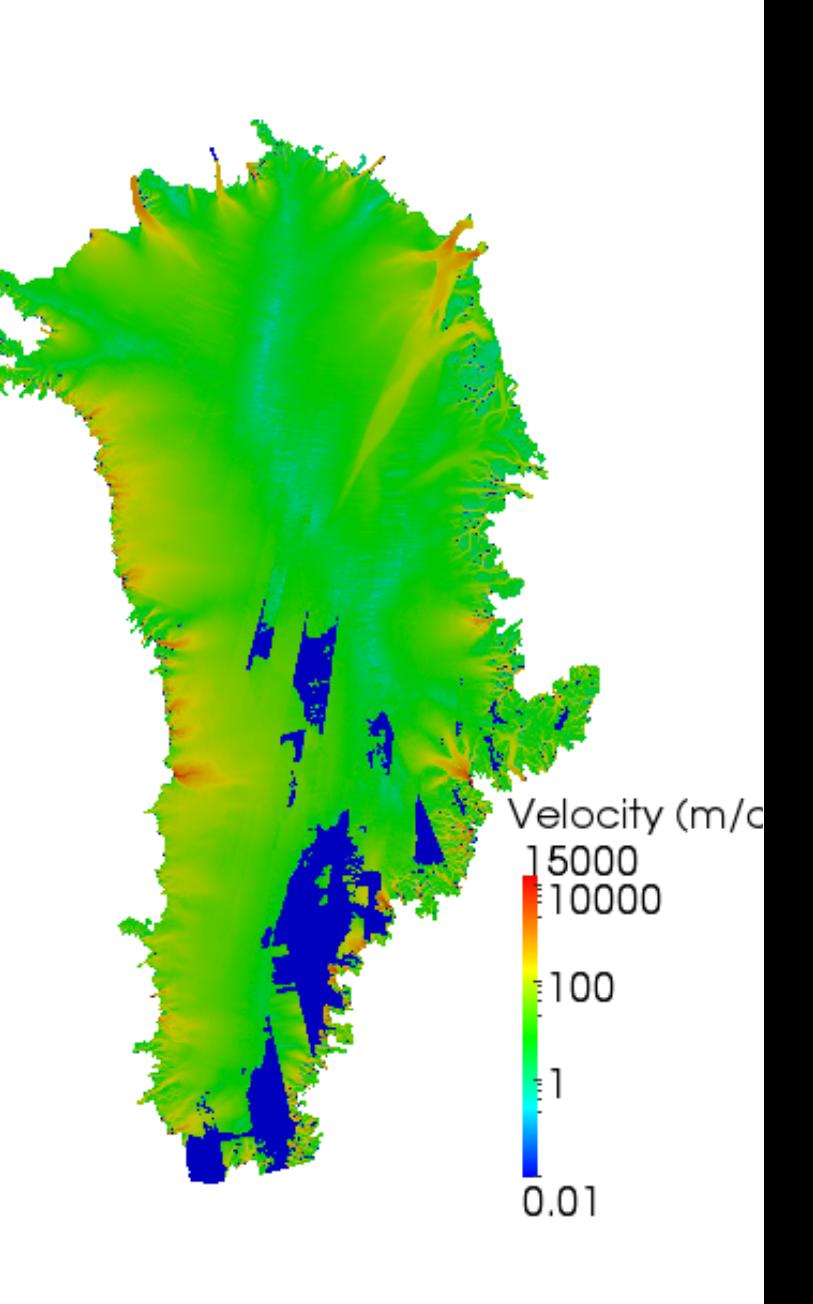

# Case 1: Meshing the Greenland Ice Sheet

- **[Under course material] /MeshAdaptation/Case1\_Greenland**
- Need an ascii file with ordered points forming a closed contour of the Greenland Ice Sheet (data, obtained from a 0m thickness contour (matlab, paraview, ….), extracted by hand, ….) **=> [Under course material] /MeshAdaptation/Data/Contour.dat**

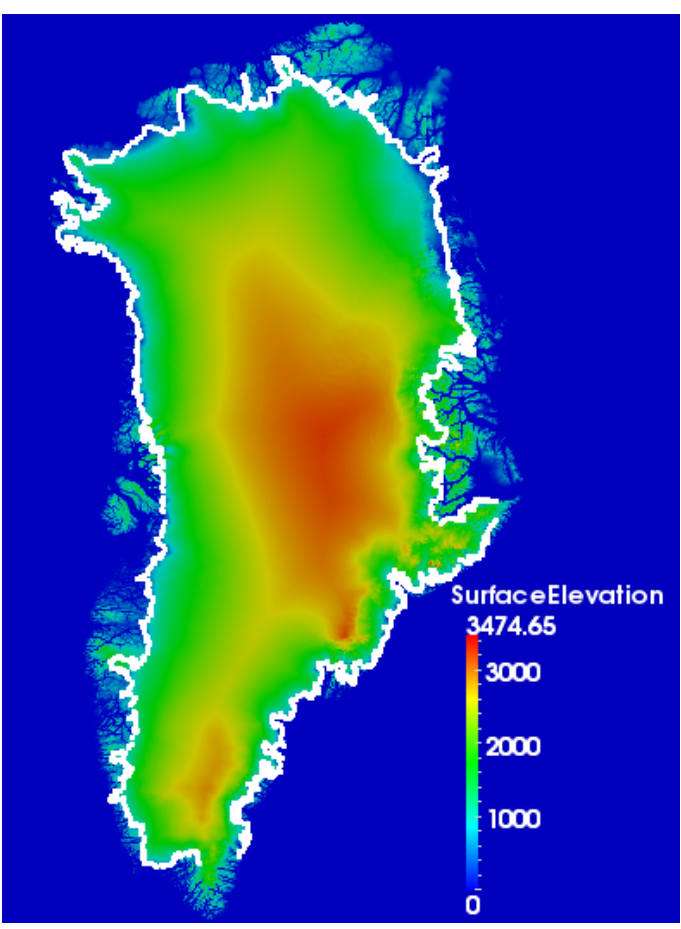

#### **=> Produce a mesh with 30-40 103 nodes for the ParStokes application**

## Case 2: Meshing Jakobshavn drainage basin

- **[Under course material] /MeshAdaptation/Case1\_Jakobsahvn**
- Need 2 ascii files with ordered points to define the contour of the drainage basin
	- 1 file for the margin (Neumann boundary conditions (water pressure at the calving front)

### **=> [Under course material] /MeshAdaptation/Data/ContourCote.dat**

• 1 file for the side of the drainage basin (artificial boundary condition => no flux)

### **=> [Under course material] /MeshAdaptation/Data/ContourSide.dat**

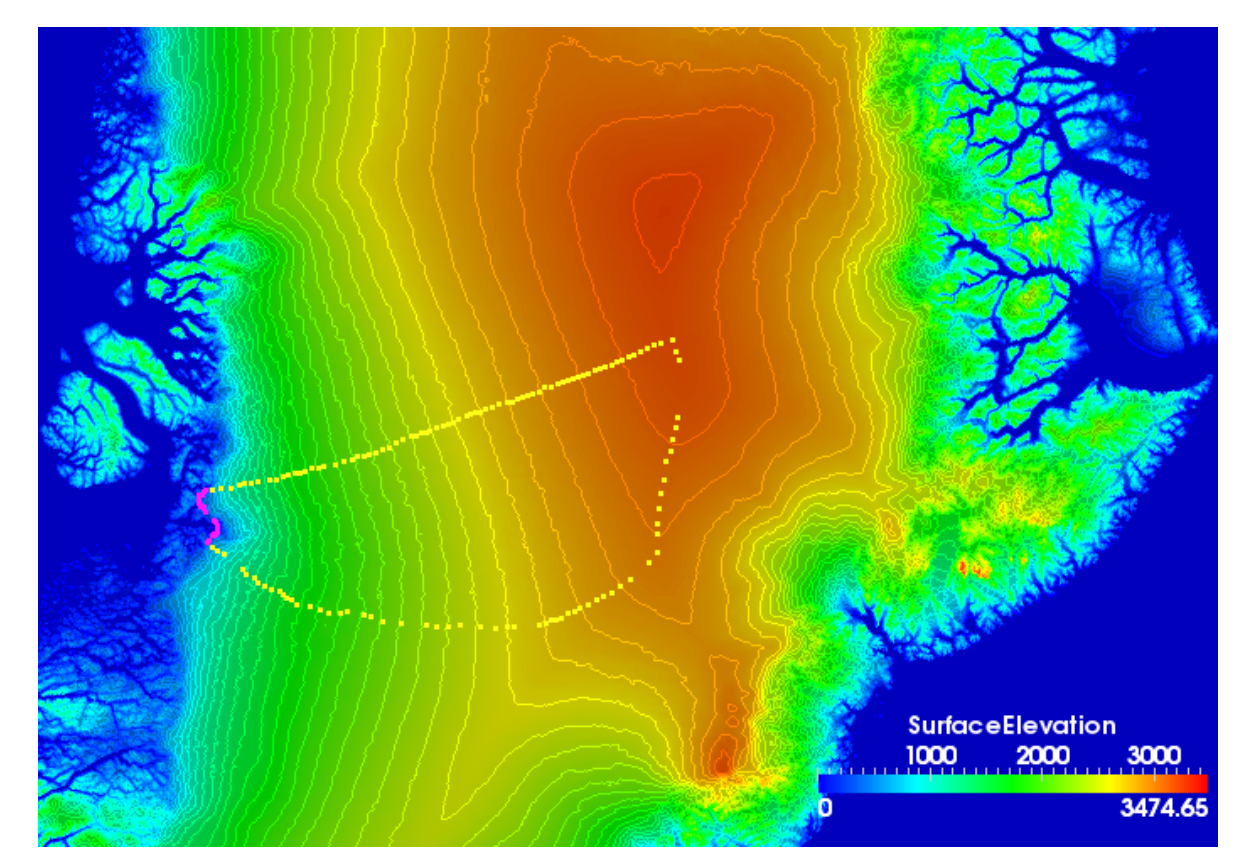

#### **=> Produce a mesh for the inverse methods application**

**Conclusion** 

- Should be relatively easy to use for your own applications
- Ask me for help if needed
- Please refer to Gillet-Chaulet et al., The Cryosphere, 2012 if you use these tools
- YAMS can also be used with a scalar metric to produce isotropic meshes with refined parts (e.g. near a grounding line; not demonstrated/programmed here)
- Perspectives: implement a similar mesh adaptation algorithm within an Elmer Solver?